**Chapter** 

**6**

# **File Management**

After reading this chapter, I will be able to:

- $\triangleright$  Define files and folders.
- Understand about File Explorer in Windows 10.
- $\vee$  Discuss how to create a file and a folder.

Life Skills

Understand how to close and open a file and a folder.

## **Brainstorm and explore!**

#### **Where will you store the following objects?**

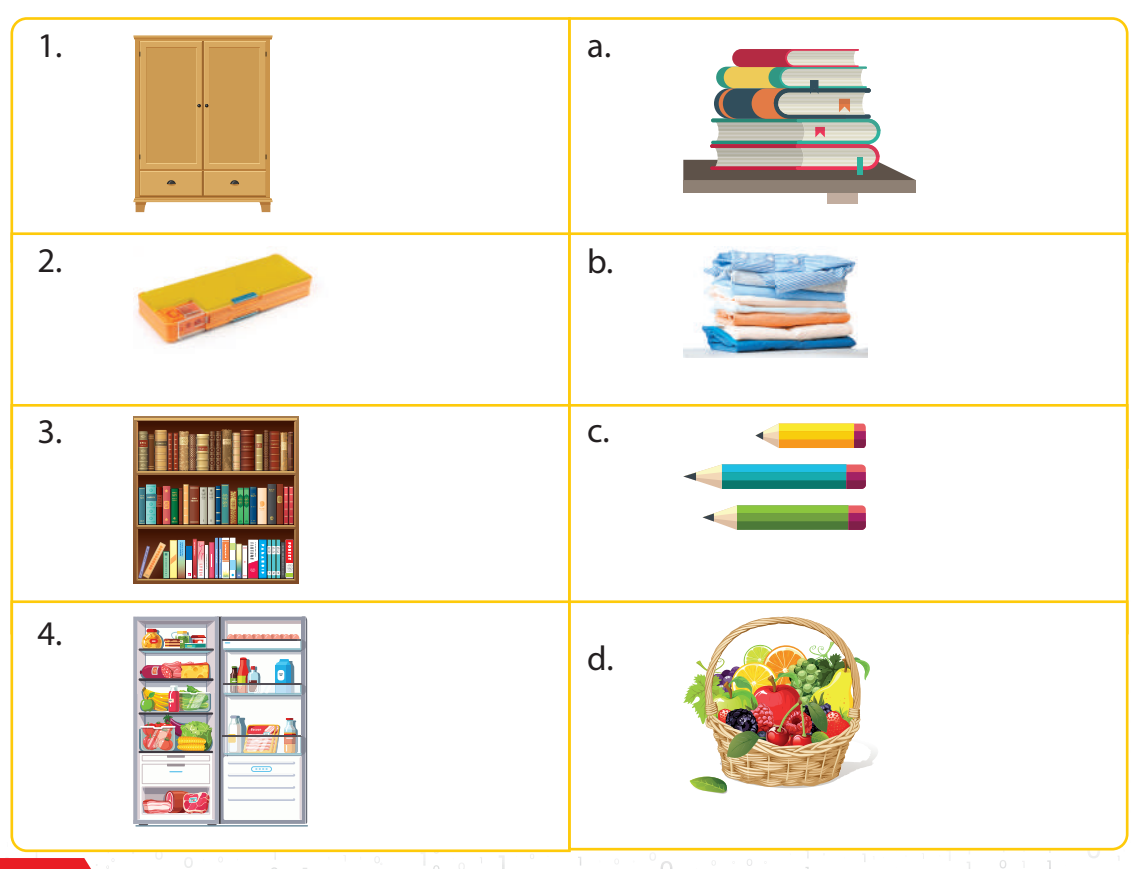

#### **Features Highlighted**

**The reading this chapter, I will be able to: Well-defined learning objectives that are mapped to the curriculum to help students identify the topics they will and the topics they will** read about in the chapter.

Brainstorm and explore!: Activities and discussions based on real-life situations to set the context for what students are about to learn.

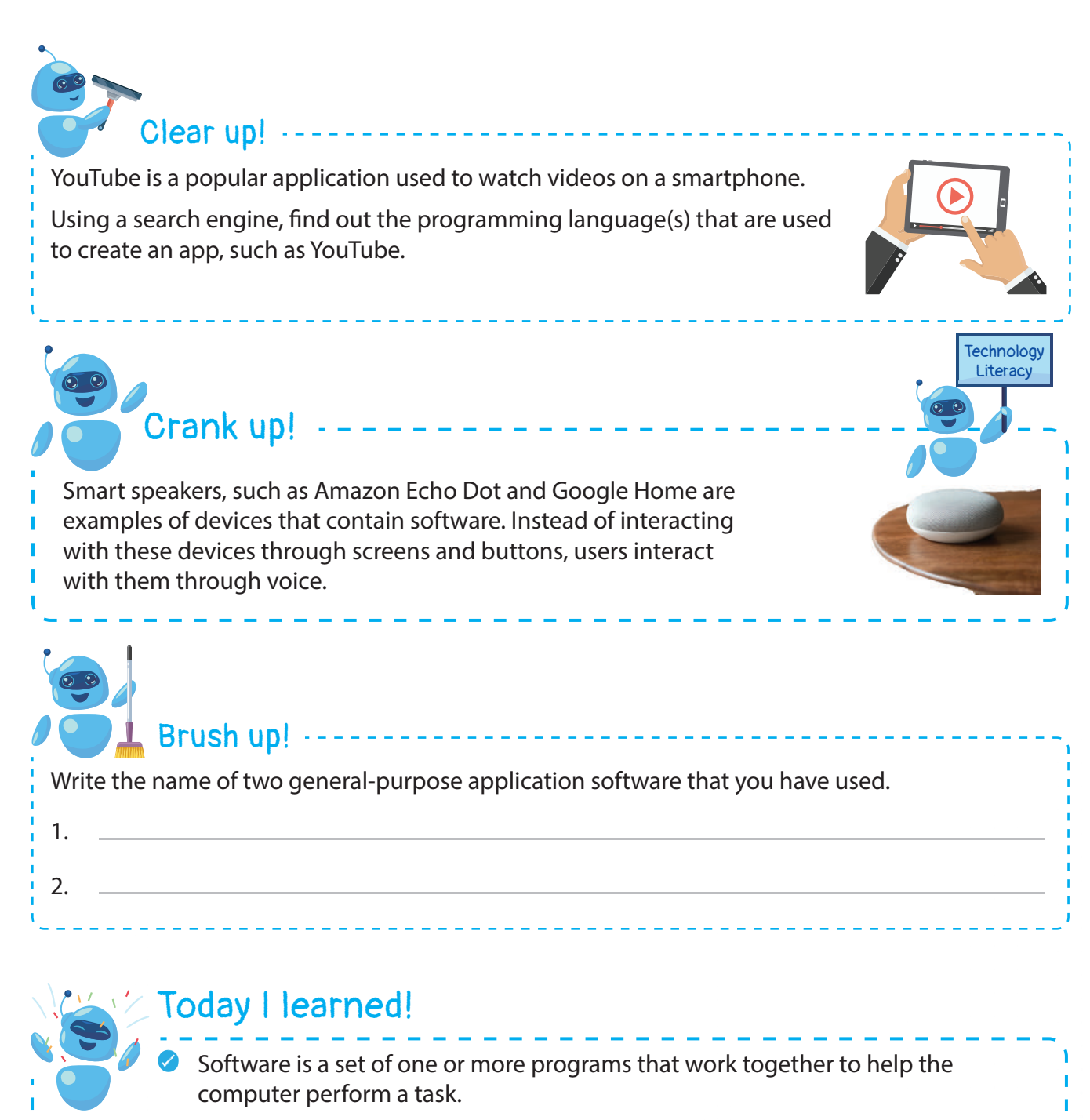

- Software is categorized into system software and application software.
- $\bullet$  The software that helps control the working of the computer is known as system software.
- The types of system software are operating systems and utility software.
- An Operations Support System (OSS) is the software used by telecommunication service providers to monitor networks, and analyse a computer or telephone network system.
- Application software refers to organized software created for a particular purpose.
- General-purpose software and special-purpose software are types of application software.

#### **Features Highlighted**

**30** Soak up!: Additional information/facts about the topic being taught. Crank up!: Tips and shortcut tricks for the topics covered in the chapter to foster inquiry-Clear up!: Hands-on tasks for revision, based on the application of the concept taught. Brush up!: Short questions to reinforce the concept learned and promote competency-based learning.

- 2. **Inability to understand emotions**: A computer does not have feelings. It cannot offer the comfort of a conversation or understanding a joke.
- 3. **No decision-making skills**: Execution and the inability to make decisions are two sides of the same coin. While a computer can precisely execute instructions given to it, it cannot make decisions on behalf of humans.

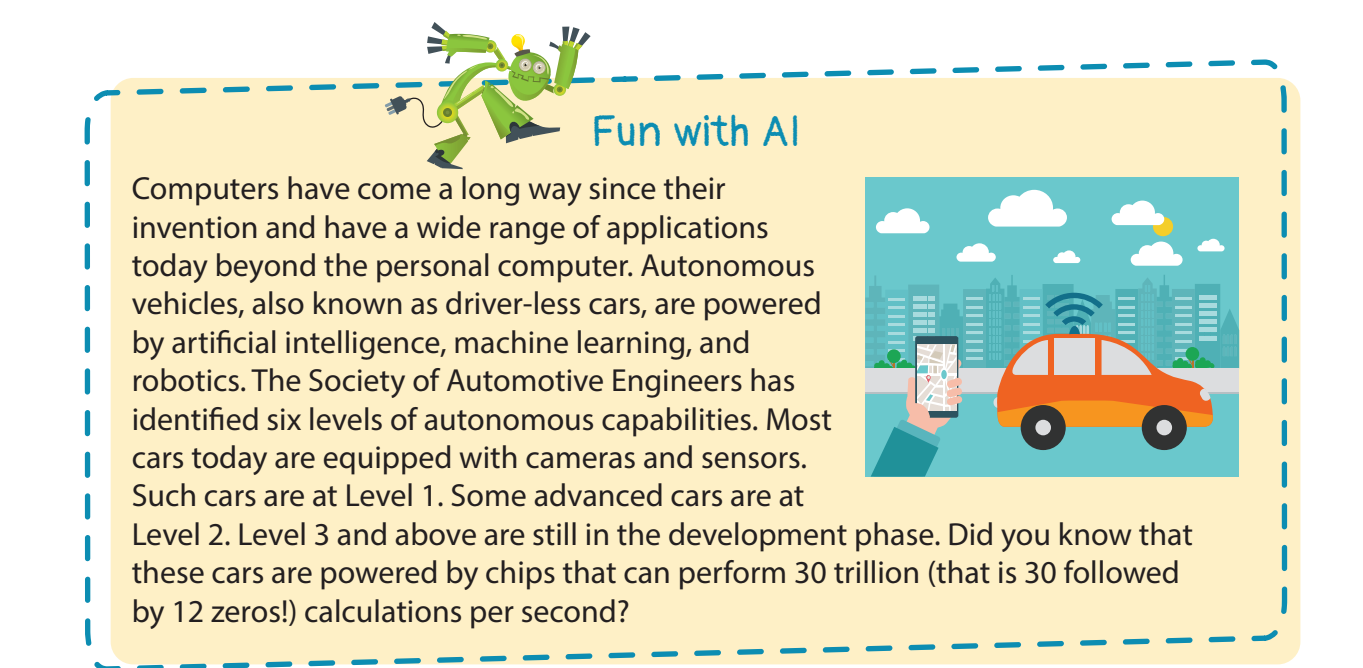

## oday I learned! The earliest computers were mechanical devices used to hold numbers while calculating. Pascaline was the first computer that could perform calculations. Charles Babbage invented the difference and analytical engines. Both were mechanical computers. Initial electronic computers, such as the ENIAC were huge in size and were very slow. **Personal computers were first sold by IBM and Apple.**  Present day smartphones can be used both as computers and communication devices. Computers can be categorized into five generations based on the hardware and software technology they use. Computers possess fast processing speed and high storage capacity. They are also reliable and portable. Computers rely on electricity, have no feelings, and cannot make decisions on their own.

 $19$ 

#### **Features Highlighted**

Fun with AI: Exemplifies the relevance and application of AI to the concept in the real world. TToday I learned!: Recapitulates all the important points covered in the chapter.

#### **Pascaline or Pascal's Calculator**

Pascal's calculator was invented in 1642 (Fig. 1.4). It is named after Blaise Pascal, a French philosopher, physicist and mathematician. The Pascaline was the first mechanical calculator and paved the way for the development of modern calculators. Pascal created it at the age of 19 to help his father perform calculations quickly. Pascal's calculator was a box in which numbers could be entered on metal wheels on the side. The results were displayed on the top.

#### **Difference and Analytical Engines**

Both the difference and analytical engines were invented by Charles Babbage in the 1920s and 1930s, respectively. They did not use electricity. The **difference engine** was used to perform more advanced mathematical tasks (Fig. 1.5). The **analytical engine** came later (Fig. 1.6). It was similar to the modern computer—it worked on the IPO cycle, could store data, and had logic and control flow.

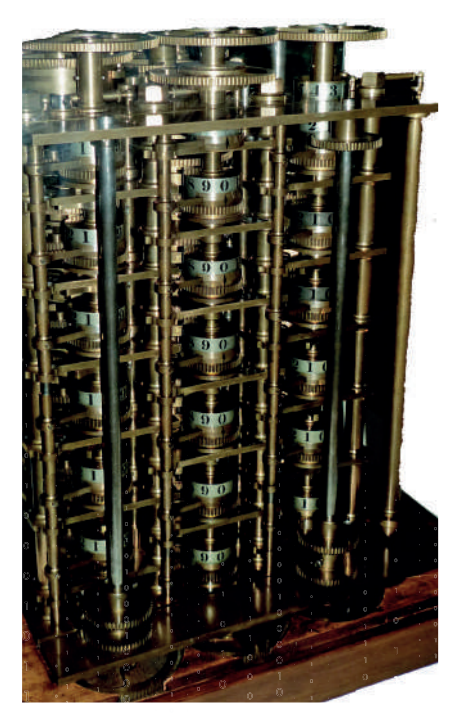

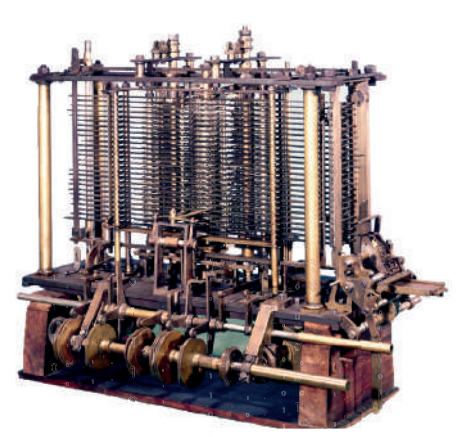

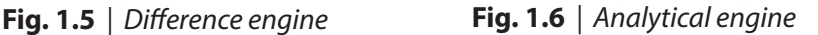

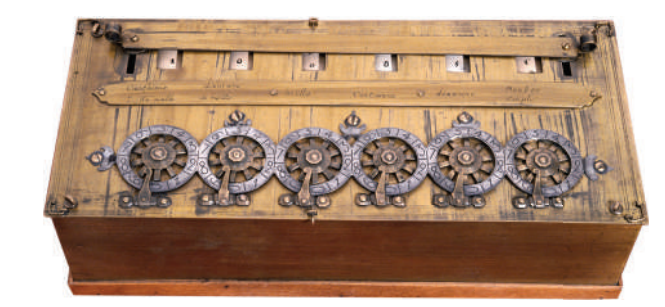

**Fig. 1.4** *| Pascaline* 

Soak up!

Only a few units of Pascalines were made in the world. Some of those are still preserved at museums in France and Germany.

## ink up!

During World War II, Germany used a device called Enigma to send secret messages. Unable to understand these messages, Britain and other countries were unable to stop Germany. They put together a team of mathematicians lead by Alan Turing to break Enigma. After months of failures, Turing and his team created Turing's Machine, which cracked almost 84,000 coded messages per month. It is said that this shortened the war by almost two years and changed the course of history forever!

**Features Highlighted** 

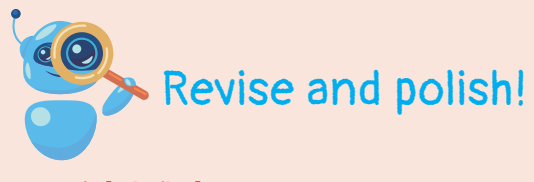

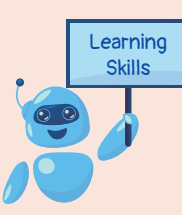

#### 1. Tick ( $\nu$ ) the correct answer.

a. Tick the machine that can be placed on a desk.

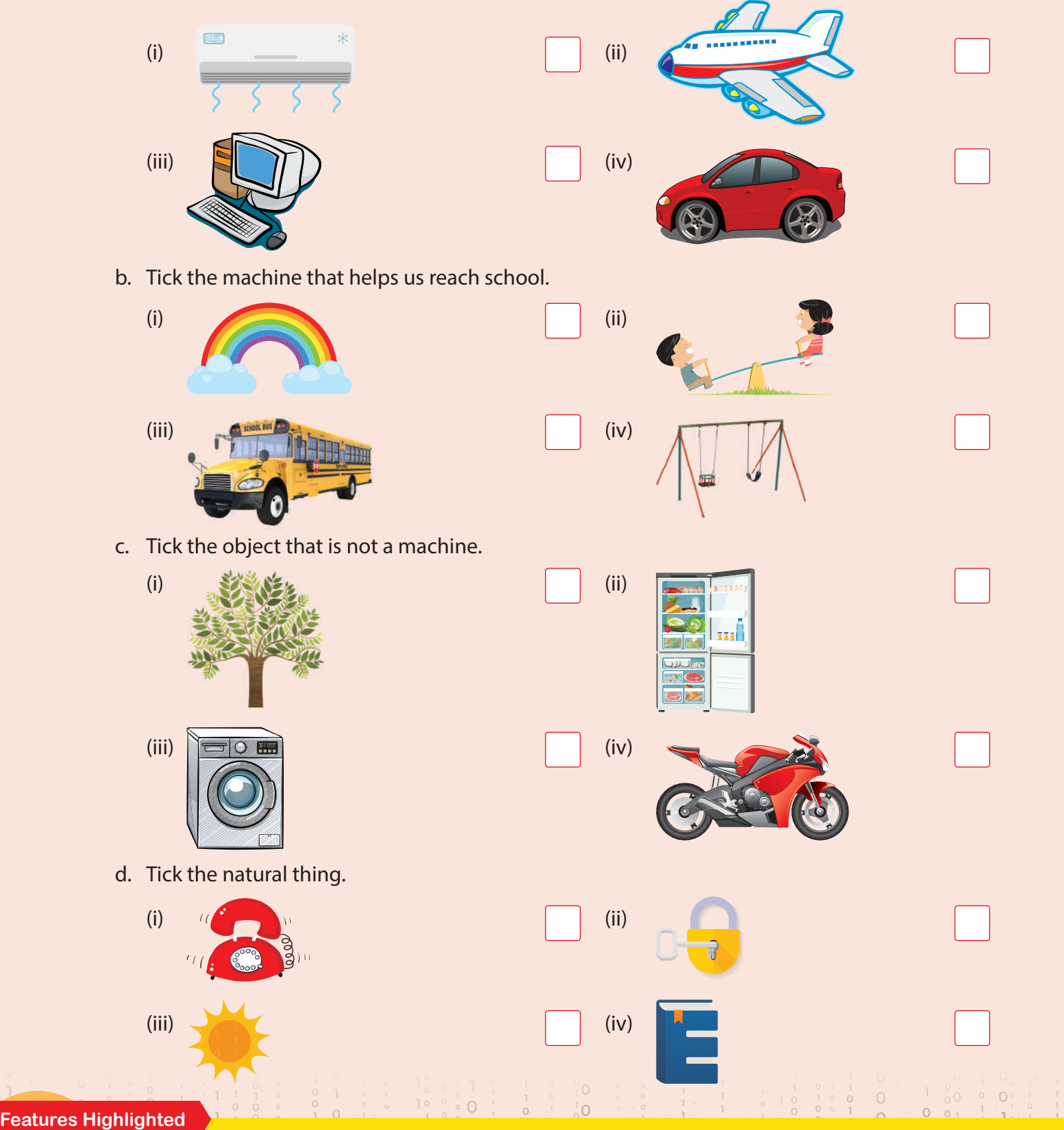

Revise and polish!: Revision exercises comprising a blend of both objective and long-answer questions, including both fact- and application-based questions in a variety of formats.

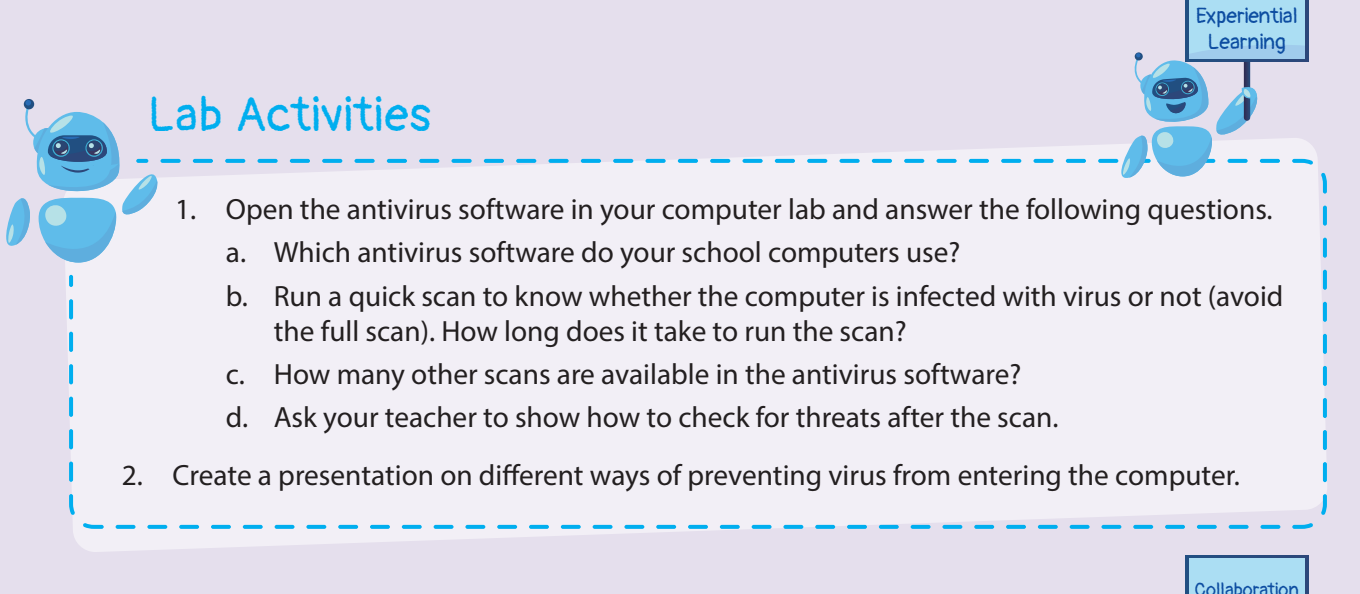

## Group Activity

In groups of five, find out the different cases or examples of virus attacks that have happened in the world or from your personal experience. Create a presentation on it and show it to the class.

### Think and Answer

- Priya loves to browse the internet. Many times, she uses hyperlinks to jump from one website to another. One day, she noticed that she started to get a lot of pop-up ads on her computer. Why do you think this happened?
- 2. Satvik received an email from chairman@sbi.com telling him to change his bank account details by clicking on the given link. Do you think he should go ahead?
- 3. While browsing, Ashwin found an update of his favourite game for free (which otherwise is 50 dollars) on one of the gaming websites. He was very excited but was not sure if he should download it. So, he asked his classmate Keerthana. Keerthana said she has downloaded from the same link and he should go for it. Do you think he should listen to Keerthana?

#### **Features Highlighted**

Lab Activities: Based on the practical application of the concepts taught to enhance comprehension and provide opportunities for peer tutoring.

**49**

Critical thinking

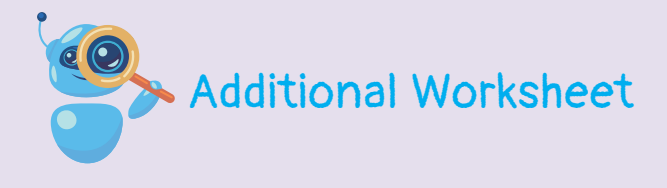

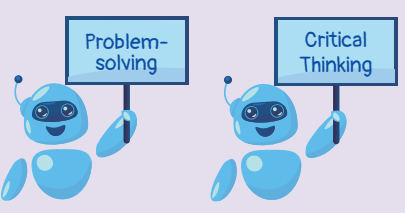

- **1. Fill in the correct operators to make these statements true. There may be more than one way of doing this.** 
	- a.  $5 \underline{\hspace{1cm}} 10 = 50$
	- c.  $10 10 10 = 10$
- b.  $2 \t- 4 \t- 6 = 0$
- e.  $111$  222 333 444 = 1110
- d.  $100$  \_\_\_ 10 \_\_\_ 500 \_\_\_ 500 \_\_\_\_ 1000 = 2000
- f.  $50 2 100 100 = 200$
- **2.** Sam and his friends are playing a game in which they have to find something common **between two or more words from the following grid. Then they have to come up with a new word that links the group of words.**

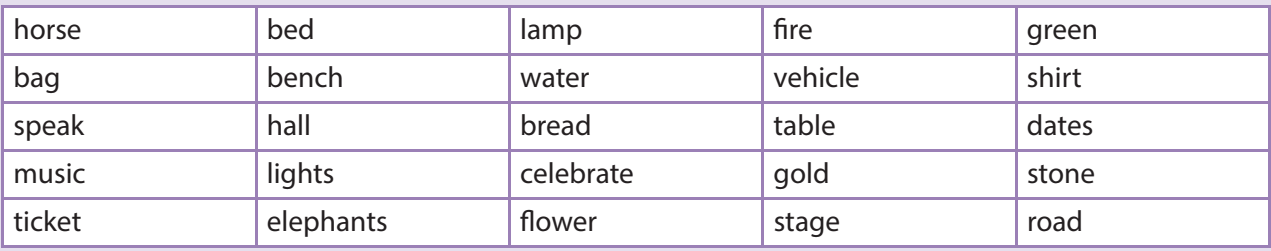

 **Sam and his friends have already played two rounds, as given in the following table. Continue playing the game and fill the table.** 

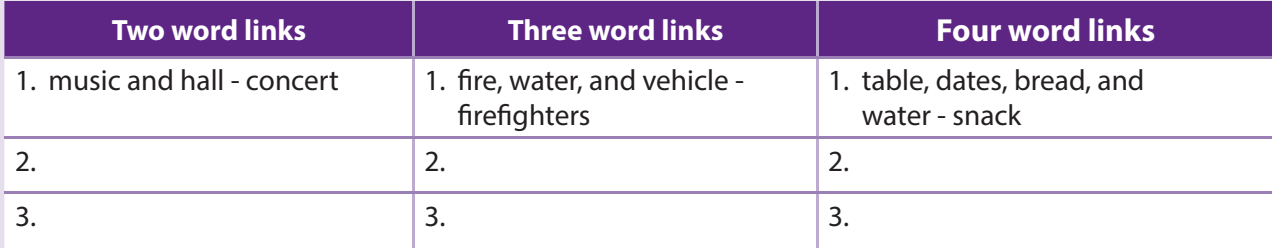

#### **3. Lead the rabbit to the carrot.**

 **Now write an algorithm describing the path.** 

 **You can use these words: go straight, take left, take right, go down, go up** 

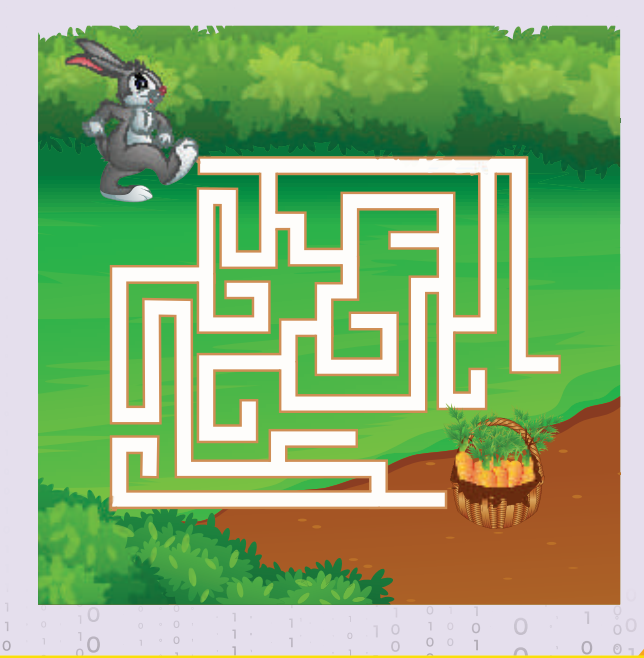

**139**

#### **Features Highlighted**

Projects: Practical applications of the concepts covered to help analyse and understand real world situations, with some extra effort put into research and information gathering.

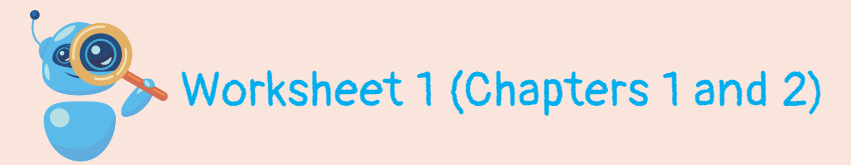

#### **1. Answer the following questions in one word.**

a. Name the place where a computer is used for students to study.

**Technology** Literacy

Art Integration

- b. Name the place where a computer is used to deposit money.
- c. Name an activity for which you use a computer.
- d. Which machine do you use the most?
- e. Name any one machine you have in your study room.
- f. Name the place where your dad uses a computer.

#### **2. Colour the pictures of machines.**

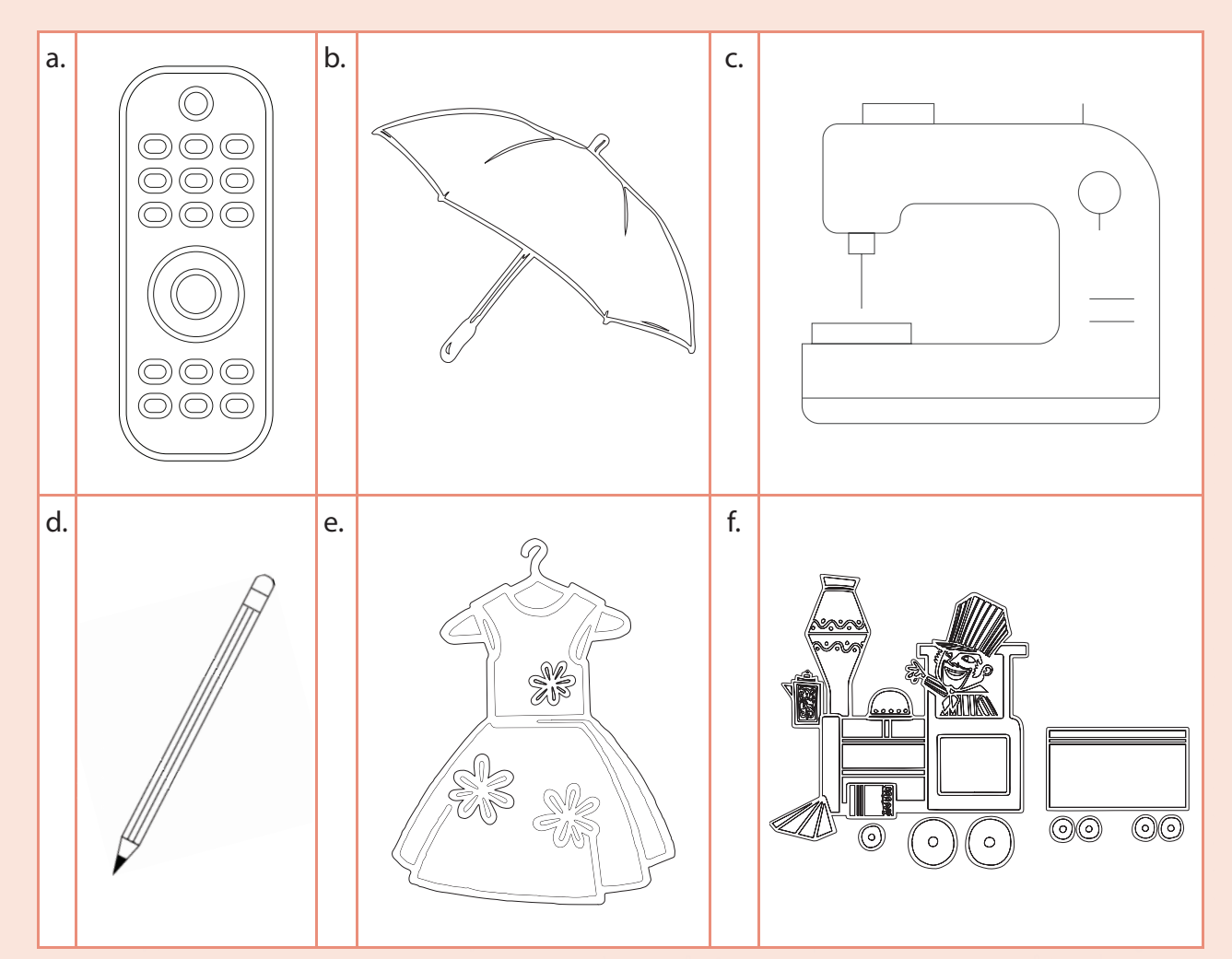

#### **Features Highlighted**

Worksheet: Chapter-based revision worksheets focused on competency-based learning and one dedicated worksheet on developing computational thinking through playing games and problem-solving.

**59**

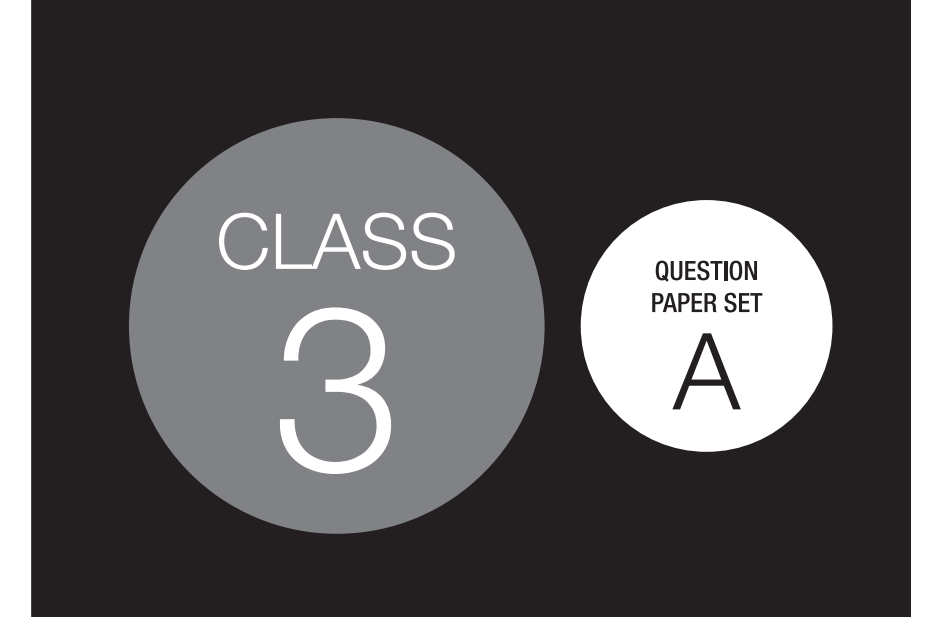

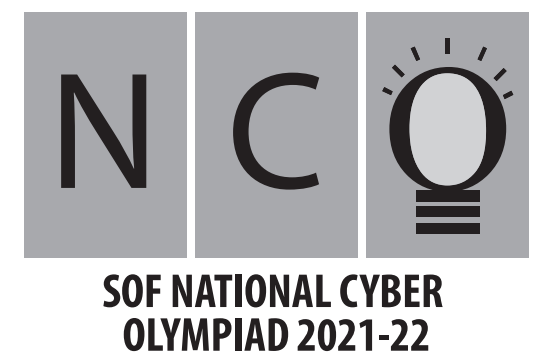

#### DO NOT OPEN THIS BOOKLET UNTIL ASKED TO DO SO

Total Questions: 35 | Time: 1 hr.

#### Guidelines for the Candidate

- 1. You will get additional ten minutes to fill up information about yourself on the OMR Sheet, before the start of the exam.
- 2. Write your Name, School Code, Class, Roll No. and Mobile Number clearly on the OMR Sheet and do not forget to sign it. We will share your marks / result and other information related to SOF exams on your mobile number.
- 3. The Question Paper comprises three sections:

Logical Reasoning (5 Questions), Computers and Information Technology (25 Questions) and Achievers Section (5 Questions). Each question in Achievers Section carries 2 marks, whereas all other questions carry one mark each.

- 4. All questions are compulsory. There is no negative marking. Use of calculator is not permitted.
- 5. There is only ONE correct answer. Choose only ONE option for an answer.
- 6. To mark your choice of answers by darkening the circles on the OMR Sheet, use HB Pencil or Blue / Black ball point pen only. E.g.

#### Q.16: means to hold down the left mouse button while you move the mouse pointer to a new place.

A Single click **B.** Double click C. Dragging D. Left click

As the correct answer is option C, you must darken the circle corresponding to option C on the OMR Sheet.

- 7. Rough work should be done in the blank space provided in this booklet.
- 8. Return the OMR Sheet to the invigilator at the end of the exam.
- 9. Please fill in your personal details in the space provided on this page before attempting the paper.

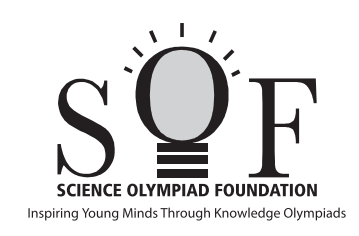

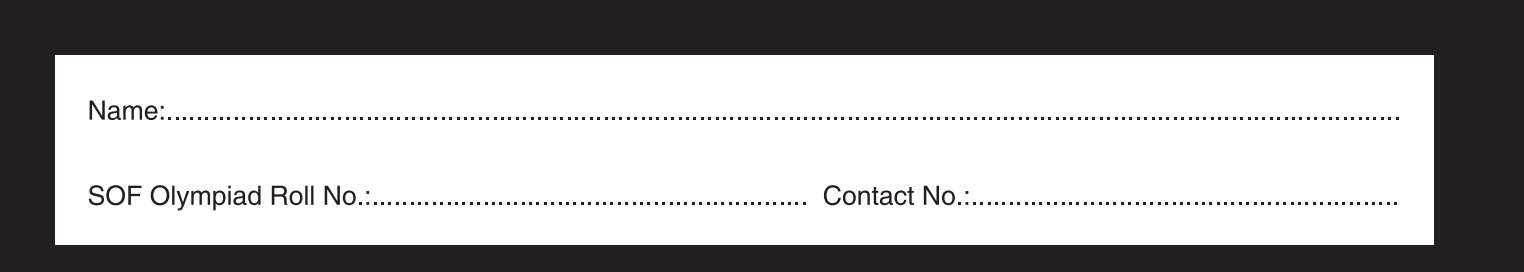

16. A B O D

# **Chapter 1**

## **Storage and Memory Devices**

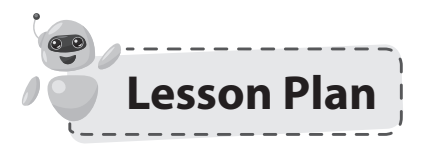

**Number of Periods:** 7 (6 Theory + 1 Practical)

**Prerequisite Knowledge:** Understanding of the uses of storage and memory devices

**Prerequisite Skills:** Expression of ideas, content organization, and logical thinking

#### **Learning Objectives:**

- 1. What is the difference between *data* and *information*?
- 2. What is the purpose of internal and external memory?
- 3. What are the different data storage units?
- 4. What are primary and secondary data storage devices?

**Learning Outcomes:** At the end of the chapter, students will be able to:

- 1. Differentiate between the terms data and information.
- 2. Explain the purpose of internal and external memory.
- 3. Describe different data storage units.
- 4. List the primary and secondary data storage devices.

**Skills Acquired:** Gathering and evaluating information, interacting effectively with others, coordinating among partners while working on the system.

**Assessments:** Written assessment for 10 marks can be conducted after the completion of the chapter. Predesigned worksheets can be used for the assessment.

Final Observation: Activities planned and done in the class according to the planner.

Name of the students who performed/participated/appreciated well in the class.

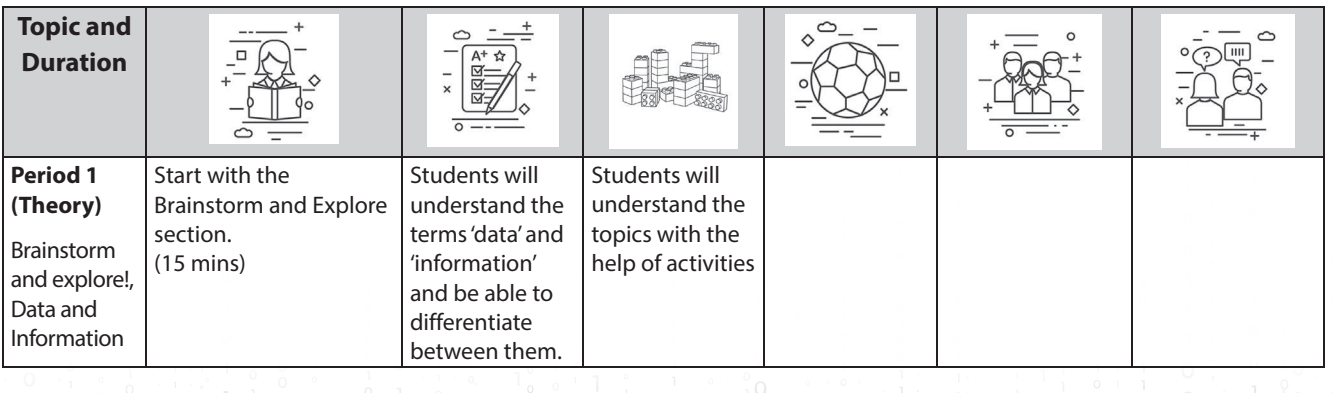

**7**

 $\Omega$